## AddFlow ActiveX version 1.01

Copyright © 1997 Lassalle Technologies. All rights reserved.

Licence Agreement

많

Introduction Quick Start Tutorial Reference Guide

Installation Short description Frequently Asked Questions

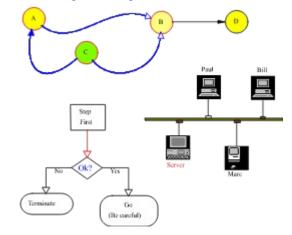

#### License Agreement

#### ADDFLOW ACTIVEX CONTROL LICENSE AGREEMENT IMPORTANT: PLEASE READ CAREFULLY

This is a legal License Agreement between you and Lassalle Technologies. Carefully read all the terms and conditions of this agreement prior to using the AddFlow ActiveX control. By using this product, you are agreeing to be bound by the following terms and conditions:

#### 1.OWNERSHIP

The AddFlow ActiveX Control program (the "SOFTWARE") and accompanying written materials are owned by Lassalle Technologies (the "LICENSOR") and are protected by copyright law and international treaties.

#### 2. LICENSE FOR EVALUATION VERSION

When you install a copy of the SOFTWARE without providing the appropriate license number (also called "serial number"), the SOFTWARE will be installed as an Evaluation Version. When you use an Evaluation version, you will be prompted by a dialog box explaining that you are using an Evaluation Version of the SOFTWARE.

If you generate an executable application with an Evaluation Version, then any attempt to use executable application will display a dialog box explaining that it has been generated without license file and that the SOFTWARE will not work.

You may use the Evaluation Version of the SOFTWARE for up to **30 days** in your design environment for evaluation purposes only. You may copy and distribute it freely as long as all the files in the package, including the demo programs are distributed with it and no changes or additions of any kind are made to the original package.

#### **3.FULL LICENSE**

To get a full license of the SOFTWARE that allows to generate executable applications that work correctly, you have to order a full license of the SOFWARE.

If you pay the license fee and if you agree to the terms of this agreement, the LICENSOR grants to you a license to:

- use the SOFTWARE on a single terminal connected to a single computer by one person at a time for the purpose of development and creation of executable applications.

- have the royalty-free right to distribute executable applications that use the SOFTWARE as a runtime component.

- have the right to a technical support for a period of 12 months from the date of purchase of the license.

- have the right, during a period of 12 months, to download from LICENSOR's Internet site all maintenance releases of the SOFWARE, without having to pay any fees. Maintenance release mean bug corrections and minor improvements.

The SOFTWARE is intended to be sold to individuals. This is a single user license. Any company wishing to purchase it would need to purchase one copy for each person using it. You may not network the SOFTWARE or otherwise use it on more than one computer or computer terminal at the same time.

You may make one copy of the SOFTWARE for backup purposes only. Making copies for any other purpose violates international copyright laws. You can just copy the ActiveX file as a runtime component of one of your applications.

You are not allowed to distribute the license file (.lic) with any application that you distribute. You agree to treat the license number as strictly confidential except to the LICENSOR or your authorized AddFlow distributor.

#### **4.OTHER RESTRICTIONS**

It is stricly prohibited to reverse engineer, decompile, or disassemble the SOFTWARE. You are not allowed to rent or lease the SOFTWARE, but you may transfer it and accompanying written materials on a permanent basis provided you retain no copies and the recipient agrees to the terms of this Agreement. You are not allowed to expose directly or indirectly the properties and methods of the SOFTWARE.

You may not repackage the SOFTWARE for sale as a competing product.

#### 5.DISCLAIMER OF WARRANTY

THIS SOFTWARE AND THE ACCOMPANYING FILES ARE SOLD "AS IS" WITHOUT WARRANTY OF ANY KIND EITHER EXPRESSED OR IMPLIED, INCLUDING BUT NOT LIMITED TO THE IMPLIED WARRANTIES OF MERCHANTABILITY AND FITNESS FOR A PARTICULAR PURPOSE. Good data processing procedure dictates that any program be thoroughly tested with non-critical data before relying on it. The user must assume the entire risk of using the program.

# Introduction

AddFlow is a 32 bits ActiveX control that lets you quickly build flowchart-enabled applications. Each time you need to graphically display data, you should consider using AddFlow.

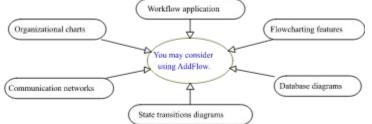

AddFlow provides two ways to build diagrams:

1) interactive way (with the mouse): see <u>Quick Start</u> in order to know how to interactively draw a diagram.

2) programmatic way with the AddFlow API (Application Programmatic Interface). This API is very easy to use since it is based upon OLE automation and collections. It is a set of properties, events and methods that allow to manipulate Node and Link objects and to customize your application. The <u>Tutorial</u> provides a full description of this API.

# **Quick Start under Visual Basic**

- Add the AddFlow ActiveX to your project by selecting "Custom Control..." from Visual Basic's "Tools" menu.

- **Drag an AddFlow control** from the toolbox to your form. If you have not a license file, an "About" dialog box appears and you have to click Ok.

- Launch the program by selecting "Start" from the "Run" menu (or do F5).

- **Draw a node**: bring the mouse cursor into the control, press the left button, move the mouse and release the left button. You have created an elliptic node. This node is selected: that's why 9 handles (little squares) are displayed.

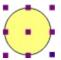

The handle at the center of the node is used to draw a link. The 8 others allow to **resize the node**. If you want to **move the node** you bring the mouse cursor into the node, press the left button, move the mouse and release the left button.

- Draw a second node...(same method)

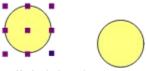

- **Draw a link**: bring the mouse cursor into the handle at the center of the selected node, press the left button, move the mouse towards the other node. When the mouse cursor is into the other node, release the left button. The link has been created. And it is selected since a handle is displayed at the center of this link.

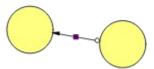

- You may stretch this link: bring the mouse cursor into the link handle, press the left button, move the mouse and release the left button. You have created a new link segment. It has 3 handles allowing you to add or remove segments. (The handle at the intersection of two segments allows you to remove a segment : you move it with the mouse so that the two segments are aligned and when these two segments are approximately aligned, release the left button).

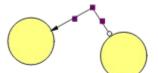

- You can select several nodes by clicking them with the mouse and simultaneously pressing the shift or control key.

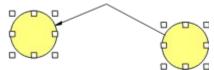

There is another way to perform multiselection : see <u>SelectMode</u> property.

- **Now, you may return to the Visual Basic design-time mode** in order to change control properties. For instance you may change the default node filling color with <u>FillColor</u> property, the default node shape

## (Shape property) or the default drawing color (DrawColor property).

(\*) Microsoft is a registered trademark. Windows and Visual Basic are trademarks of Microsoft Corporation.

# Tutorial

AddFlow diagram Node objects Link objects Selection Navigation Capabilities Metafile support

# **AddFlow diagrams**

An AddFlow diagram is a set of objects that can be linked each other. Following figure shows a typical example of such a diagram.

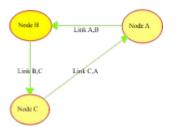

The objects are called nodes and the lines that connect objects are called links. Nodes and links are AddFlow objects and those objects have many attributes that can be changed: colors, text, drawing styles, fonts, etc...

Nodes may be moved or resized whereas links may be stretched into several segments.

A link cannot exist without its origin and destination nodes. If one of these two nodes is removed, the link is also removed. For instance, if you remove the node C, the diagram becomes the following:

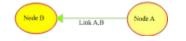

## **Node objects**

You may create a Node object programmatically with the <u>Add</u> method of the nodes collection object. This method allows to specify the position and the size of the node that is created.

The node object type name is **afNode**.

When it is created, the node receives default values for the following attributes: colors (Drawing color, text color, filling color), drawing pen style and width, shape, text alignment, autosize mode, transparency, font and hidden flag.

Then you may alter the position, the size and all default attributes of the node. You can also associate a text, a picture or user data to this node. You have to do it since you cannot define default values for those attributes (See <u>Node Properties</u>).

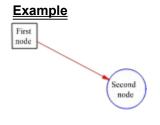

## Link objects

A Link object allows to link two nodes. It is a line that leaves the origin node and comes to the destination node. You may create a link programmatically with the <u>Add</u> method of the links collection object. When creating a link, you have to define its origin and its destination node.

The link object type name is **afLink**.

When it is created, the link receives default values for the following attributes: colors (Drawing color, text color), drawing pen style and width, arrow shapes, font and hidden flag.

Then you may alter the default attributes of the link. You can also associate a text or user data to this link. You have to do it since you cannot define default values for those attributes (See Link Properties).

A link may have several segments but the first segment is always directed towards the center of the origin node and the last segment is always directed towards the center of the destination node (See <u>ExtraPoints</u>, <u>PointOrg</u>, and <u>PointDst</u> properties).

However, this behaviour may be changed with the <u>Rigid</u> property that allows to define ownership between nodes. Instead of creating a link between node A and node B, you create a link between A and a little node C inside B and owned by B. C may be inactive and hidden: it is used as a kind of pin or stub inside B.

#### **Example**

First node Second node

## **Selection**

You can select a node either interactively by clicking it with the mouse either programmaticaly with <u>SelectedNode</u> property. You can also select several nodes with the mouse if multiselection is allowed (in such a case <u>MultiSel</u> and <u>SelectMode</u> properties are true).

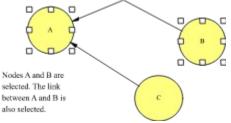

You can select a link interactively by clicking it (see the note at the end of this topic) with the mouse either programmaticaly with <u>SelectedLink</u> property.

You can also know what object is under the mouse with <u>PointedNode</u> and <u>PointedLink</u> properties that return the reference of the node or the link under the mouse. If several objects are under the mouse, the returned object is the one that is at the top of the Z-order list. You may change this order with the <u>Zorder</u> property.

#### Note on selecting a link with the mouse:

If the link is made of one or several segments, then if you want to select it with the mouse, you have just to click near one of its segments. If the link is a Bezier curve (see <u>LinkStyle</u> property), then you have just to click near the curve.

## Navigation

The 5 properties described here allow to access and manipulate every nodes and links of a diagram.

The Nodes property allows you to manipulate each node of the AddFlow diagram.

A Node object has two properties that allow to manipulate its links : InLinks and OutLinks.

You can retrieve the origin and the destination node of a link with Org and Dst properties.

#### Example 1

```
' Make all nodes rectangular
Dim node as afNode
For Each node In AddFlow1.Nodes ' Nodes enumeration
    node.Shape = afRectangle
Next
```

#### Example 2

```
' Make all links leaving the selected node red.
Dim link as afLink
If AddFlow1.SelectedNode Is Nothing then
  ' Do Nothing
Else
  For Each link In AddFlow1.SelectedNode.OutLinks
    link.DrawColor = RGB(255, 0, 0)
    Next
End If
```

#### Example 3

```
' Make all links red.
Dim node as afNode, link as afLink
For Each node In AddFlow1.Nodes ' Nodes enumeration
' For each node, perform a « leaving link » enumeration.
For Each link In node.OutLinks
    link.DrawColor = RGB(255, 0, 0)
    Next
Next
```

#### Example 4

```
' Make all destination nodes of the selected node Transparent.
Dim link as afLink
If AddFlow1.SelectedNode Is Nothing then
  ' Do Nothing
Else
  For Each link In AddFlow1.SelectedNode.OutLinks
        link.Dst.Transparent = True
        Next
End If
```

# Capabilities

Following properties allow to set capabilities for an AddFlow control and therefore to customize it. For instance, if you wish to allow only one link between two nodes, you have just to unset the **CanMultiLink** property.

| <u>AutoScroll</u>     | determines whether automatic scrolling is allowed or not.                                                                                                    |
|-----------------------|----------------------------------------------------------------------------------------------------|
| <u>CanDrawNode</u>    | determines whether interactive creation of Node objects is allowed or not.                                                                                              |
| <u>CanDrawLink</u>    | determines whether interactive creation of Link objects is allowed or not.                                                                                              |
| <u>CanMoveNode</u>    | determines whether interactive dragging of Node objects is allowed or not.                                                                                              |
| CanSizeNode           | determines whether interaction resizing of Node objects is allowed or not.                                                                                              |
| CanStretchLink        | determines whether interactive stretching of Link objects is allowed or not.                                                                                            |
| <u>CanMultiLink</u>   | determines whether you can create several links between two nodes.                                                                                                    |
| <u>DisplayHandles</u> | determines whether the handles used for selection are displayed or not.                                                                                                 |
| <u>MultiSel</u>       | determines whether multiselection of Node objects is allowed or not.                                                                                                    |
| ReadOnly              | determines whether user interaction is allowed or not.                                                                                                    |
| <u>Repaint</u>        | not really a "capability". This property aims at improving performance: setting it to False allows to increase the speed when creating programmaticaly a whole diagram. |
| <u>ScrollBars</u>     | allows to add scrollbars for the control.                                                                                                    |
| <u>ShowGrid</u>       | determines whether the grid is displayed or not.                                                                                                    |
| <u>xGrid</u>          | returns/sets the horizontal grid.                                                                                                    |
| <u>xZoom</u>          | returns/sets the horizontal zooming factor.                                                                                                    |
| <u>yGrid</u>          | returns/sets the vertical grid.                                                                                                    |
| <u>yZoom</u>          | returns/sets the vertical zooming factor.                                                                                                    |

## Metafile support

AddFlow offers a Windows standard metafile support. <u>SaveImage</u> method allows to save the diagram on disk as a metafile. This method allows also to copy the diagram onto the clipboard. Then you may paste it in Window Write, in PaintBrush, Excel, Winword, WordPerfect, in a VB picture, etc... And the result can be resized. For instance, you may paste the metafile in a Winword document, double-click on the picture, adjust the margins so that there's room for other drawing objects, use the drawing tools to draw some lines, circles, etc, close the picture, select it, copy it to the clipboard, etc...

All the diagrams in this current help file have been made with AddFlow and copied using the SaveImage method.

# Installation

#### Floppy disk Install

To install AddFlow on your system, follow these steps :

1) Make sure Windows NT or Windows 95 is running.

2) Insert the disk 1 into drive A or B.

3) Launch the setup program "A:\SETUP" or "B:\SETUP" depending on where you inserted the setup disk.

4) Follow the instructions given in the installation program.

#### **Evaluation version Install**

Generally, this demo version is packaged in a single zip file: ADDFLO.ZIP. You will find such a file on Compuserve or Internet or on some CD-ROMS provided by authorized AddFlow distributors. In such a case, you have just to unzip this file, then launch the setup program and follow the instructions given in the installation program.

#### Notes

1) When installing the product and if it is not an evaluation version, a license file **ADDFLOW.LIC** is copied in the same directory as the ActiveX file ADDFLOW.OCX.

2) The setup program should register the ActiveX file. Anyway you can do it yourself with the regsrv32 tool program. The command is the following:

#### REGSVR32 /U ADDFLOW.OCX.

3) AddFlow has been compiled with Microsoft VC++ 5.0. To work correctly, it requires that many shared DLLs from Microsoft to be present on your computer. Those DLLs are the following:

MFC42.DLL MSVCRT.DLL OLEPRO32.DLL

4) When you create and distribute applications that use AddFlow, you could install the ActiveX file in the same directory as the application.

5) You are not allowed to distribute the license file ADDFLOW.LIC with any application that you distribute.

# **Short description**

AddFlow is a 32 bits ActiveX control that lets you quickly build flowchart-enabled applications. Each time you need to graphically display data, you should consider using AddFlow. Many features: distinct colors, fonts, shapes, styles, pictures, text, etc... for each item. Nodes stay connected when moved. Navigation and user data allowed, programmatic or interactive drawings, metafiles, zoom, Bezier curves. Easy, fast and small: only 120 Ko of code. Runtime royalty-free.

## **Frequently Asked Questions**

#### How to associate data to a node or a link ?

Following properties allow to associate user data to a node or a link:

UserData: this property allows to associate a numeric (long integer) value to a node or a link.

<u>Tag</u>: this property allows to associate a string to a node or a link. This string may be a comment, a help tip, an URL or anything you need for your application.

<u>Marked</u>: this property allows to associate a flag to a node or a link. This flag may be used with the **DeleteMarked** method. But you can also use this flag for your own purpose.

#### How to save a diagram ?

Saving an AddFlow diagram is under the responsability of the VB application that uses an AddFlow control.

You may see **Editor** sample that is supplied with the package in order to see a way to save and load an AddFlow diagram. It is just an example but you may consider it as a starting point to write your own Saving/Loading procedures.

#### How to print a diagram ?

Printing is under the responsability of the VB program that uses AddFlow. To print an AddFlow diagram today, you have 4 methods:

1) copy it to clipboard via Metafile format (<u>SaveImage</u> method). Than paste it in Winword or Excel or PaintBrush. Then you may resize it, change it and print it.

2) save it to disk as a metafile (<u>SaveImage</u> method) then the problem is to print a metafile.

3) use VB code. You have to retrieve attributes of each Node or Link object and use VB code to draw those objects. It is not very easy but feasable.

4) use the **PrintForm** method. This method allows to print the visible part of the diagram. But you can use it in conjunction with <u>xScroll</u> and <u>yScroll</u> properties in order to print the whole diagram.

#### How to detect a user action (node or link creation, node resizing, etc...)?

This can be done when receiving the **MouseUp** event. You have to use the <u>LastUserAction</u> method. See <u>Example</u>

This allows to avoid what we call the "events proliferation syndrom". All AddFlow events are standards.

#### I am using your previous flowcharter OCX: EasyNet. Why should I change to use AddFlow ?

If you are developping a 16 bits application then you should keep on using EasyNet since AddFlow exists only in 32 bits flavor.

Now, if you are developing a 32 bits application then you should adopt AddFlow without any doubt for the following reasons:

1) AddFlow is easier to use: its API (Application programming Interface) has been reduced dramatically without losing any features. For instance, EasyNet has approximately 70 methods whereas AddFlow has only 11 methods!

The reason for this is OLE automation: this mechanism is one of the most powerful features of OLE. It allows objects to expose methods and properties to other objects and applications. Such objects are called automation servers. Under AddFlow, nodes and links are automation servers. This mechanism used in conjunction with collections allows to write very clear and elegant code like the following:

```
' Make all nodes rectangular
Dim node as afNode
```

```
For Each node In AddFlow1.Nodes ' Nodes enumeration
 node.Shape = afRectangle
Next
```

2) AddFlow is faster. You may verify this when creating many items (for instance 20000 nodes).

3) AddFlow has new interesting features like Bezier curves (for displaying links), rigid links, or bidirectional links.

You should carefully see the **readme** file in order to know what are the differences between EasyNet and AddFlow.

#### Why should I use AddFlow instead of another product?

AddFlow is RUNTIME ROYALTY FREE product. It is not expensive and you only need to purchase one license per developper.

AddFlow is easy, fast and small (only 120 K of code).

What kind of policy you have regarding access to the source code? Is it possible to get the sources for maintenance purposes?

We haven't decided as of yet to sell any of the source code. However, we will take it under consideration for the future.

## **Reference Guide**

The AddFlow API offers a set of properties, events and methods that may apply to a whole AddFlow control object, a node object, a link object, a collection of nodes, a collection of links or a collection of extra points of a link

#### AddFlow control

Some properties allow to customize the control according to your needs.

Some properties allow to set default values to Node and Link attributes. For instance, the FillColor property of the AddFlow control allows to set the default filling color of nodes. When a node is created, it receives this default filling color. Then, you may change the filling color of this node by using the FillColor of the Node object.

**Properties** 

Events

Methods

**Constants** 

#### Node and Link objects

Some properties apply only to Node objects (for instance FillColor, Picture, Shape, etc, ...). Some properties apply only to Link objects (for instance, ArrowOrg, ArrowDst, Org, Dst, etc...). Some properties apply to both types of object (for instance, DrawColor, Text, Tag, etc...). See following topics to know what you can do with each object type.

Node Properties

Link Properties

#### Collections

An AddFlow diagram is a collection of Node objects. Each Node object allows to access the collection of the Link objects that leave the node and the collection of the Link objects that come to the Node. Each Link object allows to access the collection of its extra points. Therefore we have 3 types of collection objects:

Nodes collection

Links collection

LinkPoints collection

# **Properties**

All the properties are listed below. Properties that apply only to AddFlow/ActiveX, or require special consideration when used with it, are underlined. They are documented in this help file. See the Visual Basic *Language Reference* or online Help for documentation of the remaining properties.

| (A la a                                                                                                    |                                                                                                    |
|----------------------------------------------------------------------------------------------------|----------------------------------------------------------------------------------------------------|
| (About)                                                                                                    | displays the AddFlow About dialog box.                                                                                                    |
| <u>Alignment</u>                                                                                                    | returns/sets the default Node object text alignment style.                                                                                                    |
| <u>ArrowOrg</u>                                                                                                    | returns/sets the default Link object origin arrow shape.                                                                                                    |
| <u>ArrowDst</u>                                                                                                    | returns/sets the default Link object destination arrow shape.                                                                                                    |
| <u>AutoSize</u>                                                                                                    | returns/sets the default Node object AutoSize style.                                                                                                    |
| <u>AutoScroll</u>                                                                                                    | determines whether automatic scrolling is allowed or not.                                                                                                    |
| BackColor                                                                                                    | returns/sets the control background color                                                                                                    |
| BackPicture                                                                                                    | allows to display a bitmap inside the control                                                                                                    |
| BorderStyle                                                                                                    | returns/sets the border style of the control.                                                                                                    |
| <u>CanDrawNode</u>                                                                                                    | determines whether interactive creation of Node objects is allowed or not.                                                                                                    |
| <u>CanDrawLink</u>                                                                                                    | determines whether interactive creation of Link objects is allowed or not.                                                                                                    |
| <u>CanMoveNode</u>                                                                                                    | determines whether interactive dragging of Node objects is allowed or not.                                                                                                    |
| <u>CanSizeNode</u>                                                                                                    | determines whether interaction resizing of Node objects is allowed or not.                                                                                                    |
| CanStretchLink                                                                                                    | determines whether interactive stretching of Link objects is allowed or not.                                                                                                    |
| <u>CanMultiLink</u>                                                                                                    | determines whether you can create several links between two nodes.                                                                                                    |
| <u>DisplayHandles</u>                                                                                                    | determines whether the handles used for selection are displayed or not.                                                                                                    |
| Draglcon                                                                                                    | returns/sets the icon used to be displayed as a pointer in a drag-and-drop operation.                                                                                                    |
| DragMode                                                                                                    | returns/sets a value that determines whether manual or automatic drag mode is used.                                                                                                    |
|                                                                                                    |                                                                                                    |
| <u>DrawColor</u>                                                                                                    | returns/sets the default pen color used to draw objects (Node or Link).                                                                                                    |
| <u>DrawColor</u><br>DrawStyle                                                                                             |                                                                                                    |
|                                                                                                    | returns/sets the default pen color used to draw objects (Node or Link).                                                                                                    |
| DrawStyle                                                                                                    | returns/sets the default pen color used to draw objects (Node or Link). returns/sets the default pen style used to draw objects (Node or Link).                                                                                                    |
| <u>DrawStyle</u><br><u>DrawWidth</u>                                                                                      | returns/sets the default pen color used to draw objects (Node or Link).<br>returns/sets the default pen style used to draw objects (Node or Link).<br>returns/sets the default pen width used to draw objects (Node or Link).                                                                                                    |
| <u>DrawStyle</u><br><u>DrawWidth</u><br>Enabled                                                                           | returns/sets the default pen color used to draw objects (Node or Link).<br>returns/sets the default pen style used to draw objects (Node or Link).<br>returns/sets the default pen width used to draw objects (Node or Link).<br>returns/sets a value that determines whether an object is enabled or not.                                                                                                    |
| <u>DrawStyle</u><br><u>DrawWidth</u><br>Enabled<br><u>FillColor</u>                                                       | returns/sets the default pen color used to draw objects (Node or Link).<br>returns/sets the default pen style used to draw objects (Node or Link).<br>returns/sets the default pen width used to draw objects (Node or Link).<br>returns/sets a value that determines whether an object is enabled or not.<br>returns/sets the default color used to fill Node objects.                                                                                                    |
| <u>DrawStyle</u><br><u>DrawWidth</u><br>Enabled<br><u>FillColor</u><br><u>Font</u>                                        | returns/sets the default pen color used to draw objects (Node or Link).<br>returns/sets the default pen style used to draw objects (Node or Link).<br>returns/sets the default pen width used to draw objects (Node or Link).<br>returns/sets a value that determines whether an object is enabled or not.<br>returns/sets the default color used to fill Node objects.<br>returns/sets the default font used to display text.                                                                                                    |
| DrawStyle<br>DrawWidth<br>Enabled<br>FillColor<br>Font<br>ForeColor                                                       | returns/sets the default pen color used to draw objects (Node or Link).<br>returns/sets the default pen style used to draw objects (Node or Link).<br>returns/sets the default pen width used to draw objects (Node or Link).<br>returns/sets a value that determines whether an object is enabled or not.<br>returns/sets the default color used to fill Node objects.<br>returns/sets the default font used to display text.<br>returns/sets the default foreground color used to display text.                                                                                                    |
| DrawStyle<br>DrawWidth<br>Enabled<br>FillColor<br>Font<br>ForeColor<br>Height                                             | returns/sets the default pen color used to draw objects (Node or Link).<br>returns/sets the default pen style used to draw objects (Node or Link).<br>returns/sets the default pen width used to draw objects (Node or Link).<br>returns/sets a value that determines whether an object is enabled or not.<br>returns/sets the default color used to fill Node objects.<br>returns/sets the default font used to display text.<br>returns/sets the default foreground color used to display text.<br>returns/sets the height of an object.                                                                                                    |
| DrawStyle<br>DrawWidth<br>Enabled<br>FillColor<br>Font<br>ForeColor<br>Height<br>HelpContextId                            | returns/sets the default pen color used to draw objects (Node or Link).<br>returns/sets the default pen style used to draw objects (Node or Link).<br>returns/sets the default pen width used to draw objects (Node or Link).<br>returns/sets a value that determines whether an object is enabled or not.<br>returns/sets the default color used to fill Node objects.<br>returns/sets the default font used to display text.<br>returns/sets the default foreground color used to display text.<br>returns/sets the height of an object.<br>specifies the default Help file context ID for an object.                                                                                                    |
| DrawStyle<br>DrawWidth<br>Enabled<br>FillColor<br>Font<br>ForeColor<br>Height<br>HelpContextId<br>Hidden                  | returns/sets the default pen color used to draw objects (Node or Link).<br>returns/sets the default pen style used to draw objects (Node or Link).<br>returns/sets the default pen width used to draw objects (Node or Link).<br>returns/sets a value that determines whether an object is enabled or not.<br>returns/sets the default color used to fill Node objects.<br>returns/sets the default font used to display text.<br>returns/sets the default foreground color used to display text.<br>returns/sets the height of an object.<br>specifies the default Help file context ID for an object.<br>determines whether objects (Node or Link) are by default visible or hidden.                                           |
| DrawStyle<br>DrawWidth<br>Enabled<br>FillColor<br>Font<br>ForeColor<br>Height<br>HelpContextId<br>Hidden<br>Hwnd          | returns/sets the default pen color used to draw objects (Node or Link).<br>returns/sets the default pen style used to draw objects (Node or Link).<br>returns/sets the default pen width used to draw objects (Node or Link).<br>returns/sets a value that determines whether an object is enabled or not.<br>returns/sets the default color used to fill Node objects.<br>returns/sets the default font used to display text.<br>returns/sets the default foreground color used to display text.<br>returns/sets the height of an object.<br>specifies the default Help file context ID for an object.<br>determines whether objects (Node or Link) are by default visible or hidden.<br>returns a window handle to the control |
| DrawStyle<br>DrawWidth<br>Enabled<br>FillColor<br>Font<br>ForeColor<br>Height<br>HelpContextId<br>Hidden<br>Hwnd<br>Index | returns/sets the default pen color used to draw objects (Node or Link).<br>returns/sets the default pen style used to draw objects (Node or Link).<br>returns/sets the default pen width used to draw objects (Node or Link).<br>returns/sets a value that determines whether an object is enabled or not.<br>returns/sets the default color used to fill Node objects.<br>returns/sets the default font used to display text.<br>returns/sets the default foreground color used to display text.<br>returns/sets the height of an object.<br>specifies the default Help file context ID for an object.<br>determines whether objects (Node or Link) are by default visible or hidden.<br>returns a window handle to the control |

|                    | edge of its container.                                                                                  |
|--------------------|----------------------------------------------------------------------------------------------------|
| <u>LinkStyle</u>   | returns/sets the default style (polyline, bezier) used to draw Link objects.                            |
| Mouselcon          | sets a custom mouse icon                                                                                |
| MousePointer       | returns/sets the type of mouse pointer displayed when over control.                                     |
| <u>MultiSel</u>    | determines whether multiselection of Node objects is allowed or not.                                    |
| <u>Nodes</u>       | returns a reference to the collection of all Node objects of the diagram.                               |
| Parent             | returns the form on which an object is located.                                                         |
| PointedArea        | returns the type of the area pointed by the mouse.                                                      |
| PointedLink        | returns a reference to the Link object pointed by the mouse.                                            |
| PointedNode        | returns a reference to the Node object pointed by the mouse.                                            |
| ReadOnly           | determines whether user interaction is allowed or not.                                                  |
| <u>Repaint</u>     | determines whether repainting the control is allowed or not.                                            |
| <u>Rigid</u>       | determines whether Link objects are by default rigid or not.                                            |
| <u>ScrollBars</u>  | allows to add scrollbars for the control.                                                               |
| SelectedLink       | returns/sets a value which determines if a Link object is selected                                      |
| SelectedNode       | returns/sets a value which determines if a Node object is selected.                                     |
| <u>SelectMode</u>  | determines whether selection mode is set instead of drawing mode.                                       |
| <u>Shape</u>       | returns/sets the default Node object shape.                                                             |
| <u>ShowGrid</u>    | determines whether the grid is displayed or not.                                                        |
| TabIndex           | returns/sets the tab order of an object within its parent form.                                         |
| TabStop            | returns/sets a value indicating whether a user can use the TAB key to give the focus to an object.      |
| Тад                | stores any extra data needed for your program.                                                          |
| Тор                | returns/sets the distance between the internal top edge of an object and the top edge of its container. |
| <u>Transparent</u> | determines whether Node objects are transparent or not.                                                 |
| Visible            | returns/sets a value that determines whether an object is visible or hidden.                            |
| Width              | returns/sets the width of an object.                                                                    |
| <u>xGrid</u>       | returns/sets the horizontal grid.                                                                       |
| <u>xScroll</u>     | returns/sets the horizontal scrolling offset.                                                           |
| <u>xZoom</u>       | returns/sets the horizontal zooming factor.                                                             |
| <u>yGrid</u>       | returns/sets the vertical grid.                                                                         |
| <u>yScroll</u>     | returns/sets the vertical scrolling offset.                                                             |
| <u>yZoom</u>       | returns/sets the vertical zooming factor.                                                               |
|                    |                                                                                                    |

# **Events**

All AddFlow events are standards and are listed below. See the Visual Basic *Language Reference* or online Help for documentation of the those events.

Click

DblClick DragDrop DragOver GotFocus KeyDown KeyPress KeyUp LostFocus MouseDown MouseMove MouseUp

# **Custom Methods**

| <u>DeleteSel</u>    | Removes all selected nodes and their associated links.                      |
|---------------------|-----------------------------------------------------------------------------|
| <b>DeleteMarked</b> | Removes all marked nodes (and their associated links) and all marked links. |
| <u>DoClick</u>      | Fires a click event.                                                        |
| <b>GetVersion</b>   | Returns control version.                                                    |
| <u>IsChanged</u>    | Returns the change flag.                                                    |
| <b>IsSelChanged</b> | Returns the selection change flag.                                          |
| <u>Refresh</u>      | Force a complete repaint of the control.                                    |
| <u>Savelmage</u>    | Save the diagram in metafile format.                                        |
| <u>SelectAll</u>    | Select all nodes.                                                           |
| SetChangedFlag      | Reset the change flag.                                                      |
| SetSelChangedFlag   | Reset the selection change flag.                                            |

# Constants

## **Alignment Constants**

| Constants            | Value | Description            |
|----------------------|-------|------------------------|
| afLeftJustifyTOP     | 0     | Left Justify - TOP     |
| afLeftJustifyMIDDLE  | 1     | Left Justify - MIDDLE  |
| afLeftJustifyBOTTOM  | 2     | Left Justify - BOTTOM  |
| afRightJustifyTOP    | 3     | Right Justify - TOP    |
| afRightJustifyMIDDLE | 4     | Right Justify - MIDDLE |
| afRightJustifyBOTTOM | 5     | Right Justify - BOTTOM |
| afCenterTOP          | 6     | Center - TOP           |
| afCenterMIDDLE       | 7     | Center - MIDDLE        |
| afCenterBOTTOM       | 8     | Center - BOTTOM        |

## **Arrow Constants**

| Constants       | Value | Description     |
|-----------------|-------|-----------------|
| afNoArrow       | 0     | None            |
| afFilledCircle  | 1     | Filled Circle   |
| afEmptyCircle   | 2     | Empty Circle    |
| afFilledArrow15 | 3     | Filled Arrow 15 |
| afEmptyArrow15  | 4     | Empty Arrow 15  |
| afFilledArrow30 | 5     | Filled Arrow 30 |
| afEmptyArrow30  | 6     | Empty Arrow 30  |
| afFilledArrow45 | 7     | Filled Arrow 45 |
| afEmptyArrow45  | 8     | Empty Arrow 45  |

# AutoSize Constants

| Constants                 | Value | Description                 |
|---------------------------|-------|-----------------------------|
| afNoAutoSize              | 0     | None                        |
| afAdjustPictureSizetoNode | 1     | Adjust Picture Size to Node |
| afAdjustNodeSizetoPicture | 2     | Adjust Node Size to Picture |

# BorderStyleConstants

| Constants     | Value | Description  |
|---------------|-------|--------------|
| afNoBorder    | 0     | None         |
| afFixedSingle | 1     | Fixed Single |

# DrawStyle Constants

| Constants | Value | Description |
|-----------|-------|-------------|
| afSolid   | 0     | Solid       |
| afDash    | 1     | Dash        |

| afDot         | 2 | Dot          |
|---------------|---|--------------|
| afDashDot     | 3 | Dash-Dot     |
| afDashDotDot  | 4 | Dash-Dot-Dot |
| afTransparent | 5 | Transparent  |
| afInsideSolid | 6 | Inside Solid |

## LinkStyle constants

| Constants  | Value | Description  |  |
|------------|-------|--------------|--|
| afPolyline | 0     | Polyline     |  |
| afBezier   | 1     | Bezier curve |  |

## **MousePointer Constants**

| Constants        | Value | Description             |
|------------------|-------|-------------------------|
| afDefault        | 0     | Default                 |
| afArrow          | 1     | Arrow                   |
| afCross          | 2     | Cross                   |
| aflBeam          | 3     | I-Beam                  |
| aflcon           | 4     | Icon                    |
| afSize           | 5     | Size                    |
| afSizeNESW       | 6     | Size NE SW              |
| afSizeNS         | 7     | Size N S                |
| afSizeNWSE       | 8     | Size NW SE              |
| afSizeEW         | 9     | Size W E                |
| afUpArrow        | 10    | Up Arrow                |
| afHourglass      | 11    | Hourglass               |
| afNoDrop         | 12    | No Drop                 |
| afArrowHourglass | 13    | Arrow and Hourglass     |
| afArrowQuestion  | 14    | Arrow and Question mark |
| afSizeAll        | 15    | Size all                |
| afCustom         | 99    | Custom                  |

#### PointedArea Constants

| Constants          | Value | Description                  |  |
|--------------------|-------|------------------------------|--|
| afNWSEsizeHandle   | 0     | NW-SE Size handle area       |  |
| afNSsizeHandle     | 1     | North-South Size handle area |  |
| afNESWsizeHandle   | 2     | NE-SW Size handle area       |  |
| afWEsizeHandle     | 3     | West-East Size handle area   |  |
| afStretchingHandle | 4     | Stretching handle area       |  |
| afLinkingHandle    | 5     | Linking handle area          |  |
| afNodeArea         | 6     | Node area                    |  |
| afOutSide          | 7     | Outside area                 |  |
| afLinkArea         | 8     | Link area                    |  |

## ScrollBars Constants

| Constants    | Value | Description |
|--------------|-------|-------------|
| afNoScroll   | 0     | None        |
| afHorizontal | 1     | Horizontal  |
| afHorizontal | 2     | Vertical    |
| afBoth       | 3     | Both        |

# Shape Constants

| Constants       | Value | Description    |
|-----------------|-------|----------------|
| afEllipse       | 0     | Ellipse        |
| afRectangle     | 1     | Rectangle      |
| afRoundRect     | 2     | RoundRect      |
| afDiamond       | 3     | Diamond        |
| afNorthTriangle | 4     | North Triangle |
| afSouthTriangle | 5     | South Triangle |
| afEastTriangle  | 6     | East Triangle  |
| afWestTriangle  | 7     | West Triangle  |
| afHexagon       | 8     | Hexagon        |

## **UserAction Constants**

| Constants        | Value | Description            |
|------------------|-------|------------------------|
| afNoUserAction   | 0     | None                   |
| afNodeCreation   | 1     | Node creation action   |
| afLinkCreation   | 2     | Link creation action   |
| afNodeDragging   | 3     | Node dragging action   |
| afNodeResizing   | 4     | Node resizing action   |
| afLinkStretching | 5     | Link stretching action |
| afNodeSelection  | 6     | Node selection action  |
|                  |       |                        |

# **Node Properties**

| <u>Alignment</u>   | sets or returns the alignment of text in a node.                                |
|--------------------|---------------------------------------------------------------------------------|
| <u>AutoSize</u>    | allows to adjust node size to picture size or adjust picture size to node size. |
| <u>DrawColor</u>   | returns/sets the pen color used to draw the node.                               |
| <u>DrawStyle</u>   | returns/sets the pen style used to draw the node.                               |
| <u>DrawWidth</u>   | returns/sets the pen width used to draw the node.                               |
| <u>FillColor</u>   | returns/sets the color used to fill the node.                                   |
| <u>Font</u>        | returns/sets the font used to display the node text.                            |
| <u>ForeColor</u>   | returns/sets the foreground color used to display the node text.                |
| <u>Height</u>      | returns/sets the height of the bounding rectangle of a node.                    |
| <u>Hidden</u>      | determines whether the node is visible or hidden.                               |
| Index              | returns the index of the node in the nodes collection.                          |
| <u>InLinks</u>     | returns a reference to the collection of links that come to the node.           |
| <u>Left</u>        | returns/sets the left position of the bounding rectangle of a node.             |
| Marked             | returns/sets a flag.                                                            |
| <u>OutLinks</u>    | returns a reference to the collection of links that leave the node.             |
| <u>Picture</u>     | returns/sets the picture to be displayed in a node.                             |
| <u>Selectable</u>  | determines if the node is active or readonly.                                   |
| <u>Selected</u>    | determines if the node is selected or not.                                      |
| <u>Shape</u>       | returns/sets the node shape.                                                    |
| <u>Tag</u>         | returns/sets the tag associated with a node.                                    |
| <u>Text</u>        | returns/sets the text associated with a node                                    |
| <u>Тор</u>         | returns/sets the top position of the bounding rectangle of a node.              |
| <u>Transparent</u> | determines whether a node is transparent or not.                                |
| <u>UserData</u>    | returns/sets a numeric data associated with a node.                             |
| <u>Width</u>       | returns/sets the width of the bounding rectangle of a node                      |
| <u>ZOrder</u>      | places a node at the front or back of the z-order.                              |

# Link Properties

| <u>ArrowDst</u>  | returns/sets the link destination arrow shape.                |
|------------------|---------------------------------------------------------------|
| <u>ArrowOrg</u>  | returns/sets the link origin arrow shape.                     |
| <u>DrawColor</u> | returns/sets the pen color used to draw the link.             |
| <u>DrawStyle</u> | returns/sets the pen style used to draw the link.             |
| <u>DrawWidth</u> | returns/sets the pen width used to draw the link.             |
| ExtraPoints      | returns a reference to the collection of a link extra points. |
| <u>Dst</u>       | returns the reference of the destination node of a link.      |
| <u>Font</u>      | returns/sets the font used to display the link text.          |

| <u>ForeColor</u>  | returns/sets the foreground color used to display the link text.                                               |
|-------------------|----------------------------------------------------------------------------------------------------|
| <u>Hidden</u>     | determines whether the link is visible or hidden.                                                              |
| <u>LinkStyle</u>  | returns/sets the style (polyline, bezier) used to draw the link.                                               |
| Marked            | returns/sets a flag.                                                                                           |
| <u>Org</u>        | returns the reference of the origin Node object of a link                                                      |
| PointDst          | returns the last point of a link, i.e the point at the intersection between the destination node and the link. |
| PointOrg          | returns the first point of a link, i.e the point at the intersection between the origin node and the link.     |
| <u>Rigid</u>      | determines if the link is rigid or not.                                                                        |
| <u>Selectable</u> | determines if the link is active or readonly.                                                                  |
| Selected          | determines if the link is selected or not.                                                                     |
| <u>Tag</u>        | returns/sets the tag associated with a link.                                                                   |
| <u>Text</u>       | returns/sets the text associated with a link.                                                                  |
| <u>UserData</u>   | returns/sets a numeric data associated with a link.                                                            |
| <u>ZOrder</u>     | places a link at the front or back of the z-order.                                                             |

# **Nodes collection**

| Add           | add a node to a collection of nodes.                             |
|---------------|------------------------------------------------------------------|
| <u>Clear</u>  | erase all the nodes of a collection of nodes.                    |
| <u>Count</u>  | returns the number of nodes in a collection of nodes.            |
| <u>ltem</u>   | returns the reference to a node object of a collection of nodes. |
| <u>Remove</u> | remove a node from a collection of nodes.                        |

# Links collection

| Add           | add a link to a collection of links.                             |
|---------------|------------------------------------------------------------------|
| <u>Clear</u>  | erase all the links of a collection of links.                    |
| <u>Count</u>  | returns the number of links in a collection of links.            |
| <u>ltem</u>   | returns the reference to a link object of a collection of links. |
| <u>Remove</u> | remove a link from a collection of links.                        |

# LinkPoints collection

| <u>Add</u>    | add a point to a collection of points.                             |
|---------------|--------------------------------------------------------------------|
| <u>Clear</u>  | erase all the points of a collection of points.                    |
| <u>Count</u>  | returns the number of points in a collection of points.            |
| <u>ltem</u>   | returns the reference to a point object of a collection of points. |
| <u>Remove</u> | remove a point from a collection of points.                        |

# Add Method (Links collection)

## Description

Creates a link, adds it to a collection of links and returns a reference to this link.

# Syntax

Set link = collection.**Add**(node) The arguments are:

| Arguments  | Description                        |
|------------|------------------------------------|
| link       | a reference to the created lin.    |
| collection | a reference to a Links collection. |
| node       | a reference to a node.             |

# Add Method (LinkPoints collection)

## Description

Adds a LinkPoint object to a collection of LinkPoint objects.

## Syntax

*collection*.**Add**(*point*) The arguments are:

| Arguments  | Description                             |
|------------|-----------------------------------------|
| collection | a reference to a LinkPoints collection. |
| point      | a reference to a LinkPoint object.      |

# Add Method (Nodes collection)

## Description

Creates a node, adds it to a collection of nodes and returns a reference to this node.

# Syntax

[node =] collection.Add(left, top, width, height)

| Arguments  | Description                        |
|------------|------------------------------------|
| node       | a reference to the created node.   |
| collection | a reference to a Nodes collection. |
| left       | Single                             |
| top        | Single                             |
| width      | Single                             |
| height     | Single                             |

# Alignment Property

## Description

If applied to a node, it returns/sets its text alignment style.

If applied to an AddFlow control, it returns/sets the default node text alignment style. When a node is created, it has this alignment value.

## Syntax

## object.Alignment[ = alignment]

| Arguments | Description                                                        |
|-----------|--------------------------------------------------------------------|
| object    | Object expression that may reference an AddFlow control or a node. |
| alignment | the node text alignment.                                           |

#### Settings

| Constants            | Value | Description               |
|----------------------|-------|---------------------------|
| afLeftJustifyTOP     | 0     | Left Justify - TOP        |
| afLeftJustifyMIDDLE  | 1     | Left Justify - MIDDLE     |
| afLeftJustifyBOTTOM  | 2     | Left Justify - BOTTOM     |
| afRightJustifyTOP    | 3     | Right Justify - TOP       |
| afRightJustifyMIDDLE | 4     | Right Justify - MIDDLE    |
| afRightJustifyBOTTOM | 5     | Right Justify - BOTTOM    |
| afCenterTOP          | 6     | Center - TOP              |
| afCenterMIDDLE       | 7     | Center - MIDDLE (default) |
| afCenterBOTTOM       | 8     | Center - BOTTOM           |

# ArrowOrg, ArrowDst Property

#### Description

If applied to a link, it returns/sets its origin arrow shape or its destination arrow shape.

If applied to an AddFlow control, it returns/sets the default link origin or destination arrow shape. When a link is created, it receives those default link shapes.

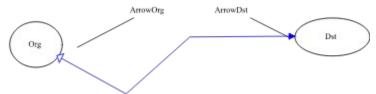

#### Syntax

object.ArrowOrg[ = shape]
object.ArrowDst[ = shape]

| Arguments | Description                                                        |
|-----------|--------------------------------------------------------------------|
| object    | Object expression that may reference an AddFlow control or a link. |
| shape     | the link origin or destination shape                               |

#### Settings

| Constants       | Value | Description     |
|-----------------|-------|-----------------|
| afNone          | 0     | None            |
| afFilledCircle  | 1     | Filled Circle   |
| afEmptyCircle   | 2     | Empty Circle    |
| afFilledArrow15 | 3     | Filled Arrow 15 |
| afEmptyArrow15  | 4     | Empty Arrow 15  |
| afFilledArrow30 | 5     | Filled Arrow 30 |
| afEmptyArrow30  | 6     | Empty Arrow 30  |
| afFilledArrow45 | 7     | Filled Arrow 45 |
| afEmptyArrow45  | 8     | Empty Arrow 45  |

By default, ArrowDst is set to 4 and ArrowOrg is set to 0.

# AutoScroll Property

## Description

Determines whether automatic scrolling is allowed or not. Automatic scrolling means for instance that when the user moves a node outside the visible part of the control, the control scrolls automatically so that the node stays visible.

#### Syntax

AddFlow1.AutoScroll[ = {True | False}]

#### Settings

| Value               | Description                               |
|---------------------|-------------------------------------------|
| False               | Automatic scrolling is not allowed.       |
| True                | (Default) Automatic scrolling is allowed. |
| See Also            |                                           |
| <b>Capabilities</b> |                                           |

# AutoSize Property

## Description

This property allows to adjust node size to picture size or adjust picture size to node size. If applied to a node, it returns/sets its AutoSize style

If applied to an AddFlow control, it returns/sets the default node AutoSize style. When a node is created, it has this AutoSize value.

#### Syntax

object.AutoSize[ = autosize]

| Arguments | Description                                                        |
|-----------|--------------------------------------------------------------------|
| object    | Object expression that may reference an AddFlow control or a node. |
| autosize  | the node AutoSize style.                                           |
| Settings  |                                                                    |

| Constants                 | Value | Description                 |
|---------------------------|-------|-----------------------------|
| afNone                    | 0     | None (default)              |
| afAdjustPictureSizetoNode | 1     | Adjust Picture Size to Node |
| afAdjustNodeSizetoPicture | 2     | Adjust Node Size to Picture |

# BackPicture Property

# Description

This property is the same as the standard Visual Basic Picture property except that it only supports bitmap (.BMP) files.

# CanDrawNode Property

## Description

Determines whether you can create nodes interactively or not

# Syntax

AddFlow1.CanDrawNode[ = {True | False}]

# Settings

| Value    | Description                         |  |  |
|----------|-------------------------------------|--|--|
| False    | Drawing nodes is not allowed.       |  |  |
| True     | (Default) Drawing nodes is allowed. |  |  |
| See Also |                                     |  |  |
| o        |                                     |  |  |

**Capabilities** 

# CanDrawLink Property

#### Description

Determines whether you can create links interactively or not. If the value of this property is False, then the handle at the middle of the node is not displayed.

#### Syntax

AddFlow1.CanDrawLink[ = {True | False}]

#### Settings

| Value | Description                         |
|-------|-------------------------------------|
| False | Drawing links is not allowed.       |
| True  | (Default) Drawing links is allowed. |

#### Note

You'll have to do a refresh just after changing the value of this property.

#### Example 1

```
AddFlow1.CanDrawLink = False 'or True
AddFlow1.Refresh
```

#### See Also

**Capabilities** 

# CanMoveNode Property

## Description

Determines whether you can move (drag) nodes interactively or not

# Syntax

AddFlow1.CanMoveNode[ = {True | False}]

## Settings

| Value               | Description                        |
|---------------------|------------------------------------|
| False               | Moving nodes is not allowed.       |
| True                | (Default) Moving nodes is allowed. |
| See Also            |                                    |
| <b>Capabilities</b> |                                    |

# CanMultiLink Property

## Description

Determines whether you can create several links between two nodes or not.

# Syntax

AddFlow1.CanMultiLink[ = {True | False}]

## Settings

| Value    | Description                       |
|----------|-----------------------------------|
| False    | Multi links is not allowed.       |
| True     | (Default) Multi links is allowed. |
| See Also |                                   |
|          |                                   |

# CanSizeNode Property

### Description

Determines whether you can resize nodes interactively or not. If the value of this property is False, then the node sizing handles are white, which mean you cannot use them to resize the node. The handles are still visible since they allow to know that the node is selected. See <u>DisplayHandles</u> property in order to avoid displaying handles.

### Syntax

AddFlow1.CanSizeNode[ = {True | False}]

#### Settings

| Value | Description                        |
|-------|------------------------------------|
| False | Sizing nodes is not allowed.       |
| True  | (Default) Sizing nodes is allowed. |

### Note

You'll have to do a refresh just after changing the value of this property.

#### Example 1

```
AddFlow1.CanSizeNode = False 'or True
AddFlow1.Refresh
```

#### See Also

# CanStretchLink Property

### Description

Determines whether you can "stretch" links (i.e add or remove segments) interactively or not. If the value of this property is True, then the link handles are white, which mean you cannot use them to strech the link. The handles are still visible since they allow to know that the link is selected. See <u>DisplayHandles</u> property in order to avoid displaying handles.

#### Syntax

AddFlow1.CanStretchLink[ = {True | False}]

#### Settings

| Value | Description                            |  |
|-------|----------------------------------------|--|
| False | Stretching links is not allowed.       |  |
| True  | (Default) Stretching links is allowed. |  |

### Note

You'll have to do a refresh just after changing the value of this property.

#### Example 1

```
AddFlow1.CanStretchLink = False 'or True
AddFlow1.Refresh
```

#### See Also

# Clear Method

## Description

Remove all objects of a collection.

# Syntax

collection.Clear

| Arguments  | Description                                                                  |
|------------|------------------------------------------------------------------------------|
| collection | Object expression that may reference a collection of nodes, links or points. |

# Count Method

## Description

Returns the number of objects in a collection.

## Syntax

*number* = *collection*.**Count** 

| Arguments  | Description                                                                  |
|------------|------------------------------------------------------------------------------|
| collection | Object expression that may reference a collection of nodes, links or points. |
| Number     | the returned number of objects.                                              |

# DeleteMarked Method

## Description

Deletes marked nodes (and their associated links) and marked links.

Syntax AddFlow1.DeleteMarked

### See Also

Marked property.

# DeleteSel Method

## Description

Deletes selected nodes (and their associated links)

Syntax

AddFlow1.DeleteSel

# DisplayHandles Property

#### Description

Determines whether handles are displayed. The handles are the little black squares on the selected node or link. If handles are not displayed, then the user cannot interactively resize nodes, create or stretch links. In such a situation, if you (the developper that is using AddFlow) need to emphasize the selected node or link, you have to do it yourself (by changing its color for instance).

#### Syntax

AddFlow1.DisplayHandles[ = {True | False}]

#### Settings

| Value | Description                      |  |
|-------|----------------------------------|--|
| False | Handles are not displayed.       |  |
| True  | (Default) Handles are displayed. |  |

### Note

You'll have to do a refresh just after changing the value of this property.

#### Example 1

```
AddFlow1.DisplayHandles = False 'or True
AddFlow1.Refresh
```

#### See Also

# DoClick Method

## Description

Fires a click event.

Syntax AddFlow1.DoClick

# DrawColor Property

## Description

If applied to a node or a link, it returns/sets the pen color used to draw it. If applied to an AddFlow control, it returns/sets the default color used to draw nodes or links. When a node or a link is created, it is displayed with this drawing color.

### Syntax

## object.DrawColor[ = color &]

| Arguments                                 | Description |                                                                                                    |  |
|-------------------------------------------|-------------|----------------------------------------------------------------------------------------------------|--|
| object                                    | Objec       | t expression that may reference an AddFlow control, a node or a link.                                                                                                    |  |
| color                                     | the pe      | en drawing color                                                                                                    |  |
| Settings                                  |             |                                                                                                    |  |
| Value                                     |             | Description                                                                                                    |  |
| Normal RGB Colors                         |             | Color set with RGB or QBColor function in code                                                                                                    |  |
| System Default Colors                     |             | Colors specified with the system color constants from<br>CONSTANT.TXT, a Visual Basic file that you can load into a project's global<br>module. Window's substitutes the user's choices, as specified through the<br>user's Control Panel Settings. |  |
| By default. DrawColor is set to 0 (black) |             |                                                                                                    |  |

By default, DrawColor is set to 0 (black)

# DrawStyle Property

### Description

If applied to a node or a link, it returns/sets the pen style used to draw it.

If applied to an AddFlow control, it returns/sets the default pen style used to draw nodes or links. When a node or a link is created, it is displayed with this drawing pen style.

### Syntax

#### object.DrawStyle[ = style]

| Arguments       | Description                                                                                      |              |  |  |
|-----------------|--------------------------------------------------------------------------------------------------|--------------|--|--|
| object<br>style | Object expression that may reference an AddFlow control, a node or a link. the pen drawing style |              |  |  |
| Setting         |                                                                                                  |              |  |  |
| Constants       | Value                                                                                            | Description  |  |  |
| afSolid         | 0                                                                                                | Solid        |  |  |
| afDash          | 1                                                                                                | Dash         |  |  |
| afDot           | 2                                                                                                | Dot          |  |  |
| afDashDot       | 3                                                                                                | Dash-Dot     |  |  |
| afDashDotDot    | 4                                                                                                | Dash-Dot-Dot |  |  |
| afTransparent   | 5                                                                                                | Transparent  |  |  |
| afInsideSolid   | 6                                                                                                | Inside Solid |  |  |

#### Remarks

If DrawWidth is set to a value greater than 1, then DrawStyles 1 through 4 produce a solid line (the DrawStyle property value is not changed). If DrawWidth is set to 1, DrawStyle produces the effect described above for each setting.

# DrawWidth Property

### Description

If applied to a node or a link, it returns/sets the pen width used to draw it.

If applied to an AddFlow control, it returns/sets the default pen width used to draw nodes or links When a node or a link is created, it is displayed with this drawing pen style.

### Syntax

## object.DrawWidth[ = size]

| Arguments | Description                                                                |  |  |
|-----------|----------------------------------------------------------------------------|--|--|
| object    | Object expression that may reference an AddFlow control, a node or a link. |  |  |
| size      | the pen drawing size                                                       |  |  |
| Setting   |                                                                            |  |  |

#### Setting

You can set DrawWidth to a value of 1 to 8 (pixels).

# ExtraPoints Property

### Description

Returns a reference to the collection of extra points of a Link object Not available at design time. Read-only at run-time.

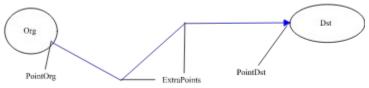

#### Syntax

#### Object.ExtraPoints

#### Notes

You may manipulate LinkPoint objects by using the standard methods of a collection (for instance, **Add** and **Remove**). It is possible to access each element of the collection with **Item** method or in a **For Each** loop.

### See Also

PointOrg, PointDst properties.

# FillColor Property

### Description

If applied to a Node object, it returns/sets the color used to fill the node.

If applied to an AddFlow control, it returns/sets the default color used to fill node objects. When a node is created, it is filled with this color.

### Syntax

object.FillColor[ = color &]

| Arguments            | Description                                                                                                    |  |
|----------------------|----------------------------------------------------------------------------------------------------|--|
|                      | Object expression that references an AddFlow control or a node.<br>the filling color                                                                                                    |  |
| Settings             |                                                                                                    |  |
| Value                | Description                                                                                                    |  |
| Normal RGB Colors    | Color set with RGB or QBColor function in code                                                                                                    |  |
| System Default Colo  | Colors specified with the system color constants from<br>CONSTANT.TXT, a Visual Basic file that you can load into a project's global<br>module. Window's substitutes the user's choices, as specified through the<br>user's Control Panel Settings. |  |
| Dy default FillColor |                                                                                                    |  |

By default, FillColor is set to 0 (black)

# Font Property

### Description

Sets or returns the font used to display the text associated to a node or a link.

If applied to a node or a link, it returns/sets its font used to display its text.

If applied to an AddFlow control, it returns/sets the default font used to display the text of a node or a link. When a node or a link is created, it has this default font.

### Syntax

object.Font[ = font]

### Note

If you need to change the text color, you have to use the ForeColor property

# ForeColor Property

## Description

If applied to a node or a link, it returns/sets the foreground color used to display its text. If applied to an AddFlow control, it returns/sets the default foreground color used to display the text of next created nodes or links.

### Syntax

object.ForeColor[ = color &]

| Arguments             | Description |                                                                                                    |  |
|-----------------------|-------------|----------------------------------------------------------------------------------------------------|--|
| object<br>color       |             | ct expression that references an AddFlow control, a node or a link.<br>preground color                                                                                                    |  |
| Settings              |             |                                                                                                    |  |
| Value                 |             | Description                                                                                                    |  |
| Normal RGB Cold       | ors         | Color set with RGB or QBColor function in code                                                                                                    |  |
| System Default Colors |             | Colors specified with the system color constants from<br>CONSTANT.TXT, a Visual Basic file that you can load into a project's global<br>module. Window's substitutes the user's choices, as specified through the<br>user's Control Panel Settings. |  |
| By default Earo       | olor is s   | ect to 0 (black)                                                                                                    |  |

By default, ForeColor is set to 0 (black).

# GetVersion Method

## Description

Returns control version.

## Syntax

AddFlow1.GetVersion major, major

| Arguments       | Description                                                            |
|-----------------|------------------------------------------------------------------------|
| major           | major version number                                                   |
| minor           | minor version number                                                   |
| Ear instance if | the central version number is $1.31$ , then major = 1 and minor = $21$ |

For instance, if the control version number is 1.31, then major = 1 and minor = 31.

# Hidden Property

## Description

If applied to a node or a link, it determines whether it is visible or hidden. If applied to an AddFlow control, it determines whether nodes and links are by default visible or hidden

### Syntax

| Object.Hidden [ = | {True   False}]                                                            |  |
|-------------------|----------------------------------------------------------------------------|--|
| Arguments         | Description                                                                |  |
| object            | Object expression that may reference an AddFlow control, a node or a link. |  |
| Settings          |                                                                            |  |
| Value             | Description                                                                |  |
| False             | (default) The object (node or link) is visible.                            |  |
| True              | The object is hidden.                                                      |  |

# Index Property

### Description

Returns the index of a node, i.e its position in the Nodes collection. Not available at design time; read only at run time.

### Syntax

object.Index

# Item Property

## Description

Returns an object from a collection. Not available at design time; read only at run time.

### Syntax

object = collection.ltem(index)

| Arguments                                                  | Description                                                  |  |
|------------------------------------------------------------|--------------------------------------------------------------|--|
| collection object expression that references a collection. |                                                              |  |
| object                                                     | object expression that references an object in a collection. |  |
| index                                                      | index of an object in a collection.                          |  |

# InLinks, OutLinks Property

### Description

InLinks returns a reference to the collection of Link objects that comes to a node. OutLinks returns a reference to the collection of Link objects that leaves a node. Not available at design time. Read-only at run-time.

#### Syntax

object.InLinks

object.OutLinks

#### Notes

You may manipulate Link objects by using the standard methods of a collection (for instance, **Add** and **Remove**). It is possible to access each element of the collection with **Item** method or in an enumeration loop (**For Each ... In**)

# IsChanged Method

## Description

Returns an integer value that is nonzero if the AddFlow diagram has changed, otherwise zero. Call this method to determine if the AddFlow diagram has changed.

### Syntax

[changed =] AddFlow1.lsChanged

| Arguments | Description                                    |
|-----------|------------------------------------------------|
| changed   | True if a change has occured, False elsewhere. |
| See Also  |                                                |

SetChangedFlag method.

# IsSelChanged Method

### Description

Returns an integer value that is nonzero if the selection in the AddFlow diagram has changed, otherwise zero.

Call this method to determine if the selection has changed.

#### Syntax

[selchanged =] AddFlow1.IsSelChanged

| Arguments  | Description                                              |
|------------|----------------------------------------------------------|
| selchanged | True if a selection change has occured, False elsewhere. |
| • • •      |                                                          |

#### See Also

SetSelChangedFlag method.

# LastUserAction Property

## Description

Rreturns the last user action.

## Syntax

# object.LastUserAction[ = action]

| Arguments                                                       | Description          |  |
|-----------------------------------------------------------------|----------------------|--|
| object Object expression that may reference an AddFlow control. |                      |  |
| action                                                          | the last user action |  |
|                                                                 |                      |  |

# Setting

| Constants        | Value | Description            |
|------------------|-------|------------------------|
| afNone           | 0     | None                   |
| afNodeCreation   | 1     | Node creation action   |
| afLinkCreation   | 2     | Link creation action   |
| afNodeDragging   | 3     | Node dragging action   |
| afNodeResizing   | 4     | Node resizing action   |
| afLinkStretching | 5     | Link stretching action |
| afNodeSelection  | 6     | Node selection action  |

See <u>Example</u>

# Left, Top, Width, Height Property

## Description

Sets or returns the position (Left, Top) and size (Width, Height) of the bounding rectangle of a node. Not available at design time.

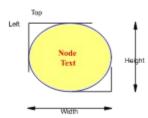

### Syntax

Node.Left[ = numeric expression] Node.Top[ = numeric expression] Node.Width[ = numeric expression] Node.Height[ = numeric expression]

# LinkStyle Property

## Description

If applied to a Link object, it returns/sets the style (polylines or curves) used to draw the link. If applied to an AddFlow control, it returns/sets the default style used to draw links.

### Syntax

object.LinkStyle[ = style]

| Arguments       | Description                                                                        |              |  |
|-----------------|------------------------------------------------------------------------------------|--------------|--|
| object<br>style | Object expression that may reference an AddFlow control or a link. the link style. |              |  |
| Setting         |                                                                                    |              |  |
| Constants       | Value                                                                              | Description  |  |
| afPolyline      | 0                                                                                  | Polyline     |  |
| afBezier        | 1                                                                                  | Bezier curve |  |

# Marked Property

### Description

Returns/sets a flag indicating if a node or a link is marked or not. This property can be used in conjunction with the <u>DeleteMarked</u> method.

### Syntax

Object.Marked [ = {True | False}]

## Settings

| Value | Description                                    |  |
|-------|------------------------------------------------|--|
| False | (default) The Node or Link Object is unmarked. |  |
| True  | The Node or Link Object is marked.             |  |

# MultiSel Property

## Description

Determines whether multiselection mode is possible or not.

# Syntax

AddFlow1.MultiSel[ = {True | False}]

## Settings

| Value    | Description                           |
|----------|---------------------------------------|
| False    | Multi selection is not allowed.       |
| True     | (Default) Multi selection is allowed. |
| See Also |                                       |

## Nodes Property

### Description

Returns a reference to the collection of Node objects. Not available at design time. Read-only at run-time.

#### Syntax

AddFlow1.Nodes

#### Notes

You may manipulate Link objects by using the standard methods of a collection (for instance, **Add** and **Remove**). It is possible to access each element of the collection with **Item** method or in an enumeration loop (**For Each ... In**)

# Org, Dst Property

### Description

Return the reference of the origin and destination nodes of a link. Not available at design time. Read-only at run-time.

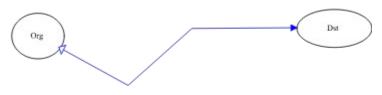

#### Syntax

Link.Org

Link.**Dst** 

#### Remarks

It is not possible to change directly the origin or destination nodes of a link. If you want to do that, you have to memorize the link properties, destroy it, create a new one with the new origin or destination node and sets previous saved properties.

#### See Also

Navigation

# Picture Property

## Description

Sets or returns the picture to be displayed in a node. This picture can be a bitmap or an icon.

## Syntax

*Node*.**Picture**[ = *picture*]

### Settings

| Value          | Description                                                                                                   |
|----------------|----------------------------------------------------------------------------------------------------|
| (none)         | (Default)                                                                                                    |
| (bitmap, icon) | Specifies a picture. You can also set this property using the<br>LoadPicture function on a bitmap or an icon. |

# PointedArea Property

#### Description

Returns the type of the area pointed by the mouse (sizing square, stretching square, linking square, node, over no special area).

Not available at design time; read only at run time

### Syntax

#### AddFlow1.PointedArea

### Settings

| Constants          | Value | Description                  |
|--------------------|-------|------------------------------|
| afNWSEsizeHandle   | 0     | NW-SE Size handle area       |
| afNSsizeHandle     | 1     | North-South Size handle area |
| afNESWsizeHandle   | 2     | NE-SW Size handle area       |
| afWEsizeHandle     | 3     | West-East Size handle area   |
| afStretchingHandle | 4     | Stretching handle area       |
| afLinkingHandle    | 5     | Linking handle area          |
| afNodeArea         | 6     | Node area                    |
| afOutSide          | 7     | Outside area                 |
| afLinkArea         | 8     | Link area                    |

#### Remarks

This property allows to change dynamically the mouse pointer BEFORE the user clicks anywhere, to indicate what actions are possible.

For example, when the pointer is over one of the corner points of a node, it should change to the standard NE/SW or NW/SE diagonal arrow. When it is over a side node, it would be the N/S or E/W arrow.

### See Also

PointedNode, PointedLink properties.

# PointedNode, PointedLink Property

### Description

Returns the object pointed by the mouse :

- If it is a node, PointedNode returns a reference to this node and PointedLink returns Nothing.

- If it is a link, PointedNode returns Nothing and PointedLink returns a reference to this link.

- if the mouse is over nothing, both properties returns Nothing.

Not available at design time; read only at run time

Syntax

AddFlow1.PointedNode AddFlow1.PointedLink See Also

PointedArea property.

# PointDst, PointOrg Property

## Description

PointDst returns a reference to the last point of a link. PointOrg returns a reference to the first point of a link. Not available at design time. Read-only at run-time.

Dst Org PointDst PointOrg Syntax object.PointDst object.PointOrg See Also ExtraPoints property.

# ReadOnly Property

### Description

Set "read only" mode. In such a mode user interaction is not allowed.

### Syntax

AddFlow1.ReadOnly[ = {True | False}]

### Settings

| Value | Description                        |  |
|-------|------------------------------------|--|
| False | (Default) "Read only" mode is set. |  |
| True  | "Read only" mode is not set.       |  |

#### Note

You'll have to do a refresh just after changing the value of this property.

### Example 1

```
AddFlow1.ReadOnly = False 'or True
AddFlow1.Refresh
```

### See Also

## Refresh Method

## Description

Forces a repaint of the OLE control.

Syntax AddFlow1.Refresh

# Remove Method

## Description

Remove an object from a collection

### Syntax

collection.**Remove** object collection.**Remove** index

| Arguments  | Description                                                                  |
|------------|------------------------------------------------------------------------------|
| collection | object expression that may reference a collection of nodes, links or points. |
| object     | object expression that may reference a node or a link.                       |
| index      | index of a point in a collection of points.                                  |

# Repaint Property

### Description

Determines whether repainting the AddFlow control is allowed or not.Setting this property to False increases speed performance. Setting this property to True causes a refresh.

Not available at design time

### Syntax

AddFlow1.Repaint[ = {True | False}]

| Value          | Description                  |  |
|----------------|------------------------------|--|
| False          | Repainting not allowed.      |  |
| True           | (Default) Repainting allowed |  |
| <u>Example</u> |                              |  |

# **Rigid** Property

#### Description

Determines whether a Link object is rigid or not.

If a link is rigid, it follows (without being stretched) its origin or destination node when this origin or destination node is being dragged. A consequence of this rigid behaviour is that the origin node follows the destination node (if it is this one that is moving) or the destination node follows the origin node (if it is this one that is moving) or the destination node follows the origin node (if it is this one that is moving). If all nodes are linked each other with rigid links then, all the nodes grape is moving if the user drags one node.

If it is not rigid, it does not move when its origin or destination node is moved. Only its first point (if origin node moved) or its last point (if destination node moved) follows the node.

#### Syntax

*Object*.**Rigid** [ = {True | False}]

| Arguments | Description                                                         |
|-----------|---------------------------------------------------------------------|
| object    | Object expression that may reference an AddFlow control, or a link. |
| Settings  |                                                                     |
| Value     | Description                                                         |
| False     | (default) The link is not rigid.                                    |
| True      | The link is rigid.                                                  |

#### Remarks

- This property allows to define a kind of ownership between 2 nodes. If there is a rigid link from node A to node B, then if the user drags A, B follows it. We may say that A owns B. When an owner node is moved, all its owned nodes are also moved. This happens only when the user moves the node interactively with the mouse (dragging). If the node is moved programmaticaly (i.e changing its <u>Left</u> or <u>Top</u> properties), owned nodes do not move.

- You may use this property in a recursive way: an owned node may be itself owner of other nodes. This property may be used to implement stubs or pins, allowing a node to have several owned nodes inside itself and those owned nodes can be used as stubs receiving links. For instance, in the following diagram, the flat rectangular node is the owner of 4 little nodes used as stubs. The rigid links are hidden (see <u>Hidden</u> property) and readonly (see <u>Selectable</u> property). You may make the little nodes readonly too so that the user cannot select, resize or move them.

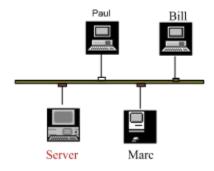

## SaveImage Method

## Description

Save an image of the diagram using the Windows standard metafile format. It does not save the diagram itself. It saves only an image of this diagram. This image can be used in every application that accept the Windows standard metafile format.

### Syntax

AddFlow1.SaveImage tymed, format, file

| type of medium.                                                 |
|-----------------------------------------------------------------|
| format of data. This value must be 0 (Windows Metafile format). |
| name of file                                                    |
|                                                                 |
| Description                                                     |
| The diagram is stored in a file.                                |
| The diagram is copied to the clipboard.                         |
|                                                                 |

# ScrollBars Property

## Description

Allows to add scrollbars for the AddFlow control. Read-only at run time.

# Syntax

AddFlow1.ScrollBars[ = setting]

## Settings

| Constants    | Value | Description |
|--------------|-------|-------------|
| afNone       | 0     | None        |
| afHorizontal | 1     | Horizontal  |
| afHorizontal | 2     | Vertical    |
| afBoth       | 3     | Both        |
|              |       |             |

### See Also

**Capabilities** 

# Selectable Property

#### Description

Determines whether a node or a link is selectable by clicking on it with the mouse or unselectable (readonly or inactive).

When an object is unselectable, the user cannot interactively make it current or selected. He can do this only programmaticaly. Such an object may be used to display a bitmap or a text but the user cannot move, stretch or resize it with the mouse.

#### Syntax

*Object*.**Selectable** [ = {True | False}]

| Value | Description                                      |
|-------|--------------------------------------------------|
| False | The Node or Link Object is unselectable.         |
| True  | (default) The Node or Link Object is selectable. |

## SelectAll Method

Description

Selects all nodes

Syntax AddFlow1.SelectAll

# Selected Property

## Description

Returns a flag indicating if a node or a link is selected or not.

## Syntax

Object.Selected

| Value | Description                                        |
|-------|----------------------------------------------------|
| False | (default) The Node or Link Object is not selected. |
| True  | The Node or Link Object is selected.               |

# SelectedLink Property

## Description

Sets or returns the reference to the current Link object. Setting this property causes previous selection to disappear. Not available at design time.

## Syntax

Set AddFlow1.SelectedLink[ = Link]

## SelectedNode Property

## Description

Sets or returns the reference to the current Node object. Setting this property causes previous selection to disappear. Not available at design time.

## Syntax

Set AddFlow1.SelectedNode[ = Node]

# SelectMode Property

#### Description

Allow to enter in selection mode instead of drawing mode. This property has no effect if <u>MultiSel</u> property is not set.

Not available at design time.

The **selection mode** allows to select several nodes. You bring the mouse cursor into the AddFlow control, press the left button, move the mouse and release the left button. All nodes inside the selection rectangle are selected. Then you can unselect some nodes by clicking them with the mouse and simultaneously pressing the shift or control key. You can select them again by using the same method.

#### Syntax

AddFlow1.SelectMode[ = {True | False}]

| Value | Description             |  |
|-------|-------------------------|--|
| False | (Default) Drawing mode. |  |
| True  | Select mode is set.     |  |

# SetChangedFlag Method

### Description

Allow to set a flag indicating that the diagram has changed or not. Typically, you should set this flag to False just after having saved the diagram.

#### Syntax

AddFlow1.SetChangedFlag changed

Arguments Description

changed boolean value.

#### See Also

IsChanged method.

# SetSelChangedFlag Method

## Description

Allow to set a flag indicating that the selection has changed or not.

Syntax

AddFlow1.SetSelChangedFlag selchanged

Arguments Description

selchanged boolean value.

See Also

IsSelChanged method.

# Shape Property

## Description

If applied to a node, it returns/sets its shape. If applied to an AddFlow control, it returns/sets the default node shape. When a node is created, it has this shape.

## Syntax

## object.Shape[ = shape]

| Arguments | Description                                                       |
|-----------|-------------------------------------------------------------------|
| object    | Object expression that may reference an AddFlow control or a node |
| shape     | the node shape                                                    |

| Constants       | Value | Description       |
|-----------------|-------|-------------------|
| afEllipse       | 0     | Ellipse (default) |
| afRectangle     | 1     | Rectangle         |
| afRoundRect     | 2     | RoundRect         |
| afDiamond       | 3     | Diamond           |
| afNorthTriangle | 4     | North Triangle    |
| afSouthTriangle | 5     | South Triangle    |
| afEastTriangle  | 6     | East Triangle     |
| afWestTriangle  | 7     | West Triangle     |
| afHexagon       | 8     | Hexagon           |

# ShowGrid Property

## Description

Specify if the grid is displayed or not.

# Syntax

AddFlow1.ShowGrid[ = {True | False}]

## Settings

| Value    | Description                          |
|----------|--------------------------------------|
| False    | (Default) The grid is not displayed. |
| True     | The grid is displayed.               |
| See Also |                                      |
| <b>O</b> |                                      |

**Capabilities** 

# Tag Property

## Description

Sets or returns a tag associated with a node or a link.

## Syntax

Object.**Tag**[ = string expression]

# Text Property

#### Description

Sets or returns the text associated with a node or a link.

The text associated to a node is displayed inside the node. It is a multiline display. The text is wrapped automatically inside the node. Linefeed and carriage return characters are supported.

The text associated to a link is displayed at the middle of its segment number n/2 + 1 (n is the number of segments). This text is displayed in a single line.

#### Syntax

Object.Text[ = string expression]

#### Remarks

The font and the color of the text are determined by <u>Font</u> and <u>ForeColor</u> properties. If the object is a node, then the position of the text is determined by the <u>Alignment</u> property.

# Transparent Property

## Description

Determines whether next created nodes will be transparent or not. If applied to a node, it determines whether it is transparent or not. If applied to an AddFlow control, it determines whether next created nodes will be transparent or not.

## Syntax

| <pre>object.Transparent[ = {True   False}]</pre> |                                                                    |  |
|--------------------------------------------------|--------------------------------------------------------------------|--|
| Arguments                                        | Description                                                        |  |
| object                                           | Object expression that may reference an AddFlow control or a node. |  |
| Settings                                         |                                                                    |  |
| Value                                            | Description                                                        |  |
| False                                            | (default) Opaque                                                   |  |
| True                                             | Transparent                                                        |  |

## UserData Property

## Description

Sets or returns a numeric data associated with a node or a link.

## Syntax

Object.UserData[ = value]

# xGrid, yGrid Property

### Description

Sets or returns the grid values in twips.

## Syntax

AddFlow1.xGrid[ = numeric expression]

AddFlow1.yGrid[ = numeric expression]

## See Also

**Capabilities** 

# xScroll, yScroll Property

### Description

Sets or returns the scroll values in twips. Not available at design time.

## Syntax

AddFlow1.xScroll[ = numeric expression] AddFlow1.yScroll[ = numeric expression]

## xZoom, yZoom Property

### Description

Specify a zoom factor which can be a value between 0 and 1000. Setting it to 0 display the diagram so that it fits in the control area. Setting it to 100% display the diagram at its normal size. Setting it to a value higher than 100% expands the diagram Setting it to a value less than 100% shrinks the diagram.

#### Syntax

AddFlow1.xZoom[ = setting] AddFlow1.yZoom[ = setting]

# **ZOrder** Property

## Description

Places current Node or Link object at the front or back of the z-order. Not available at design time; write only at run time.

## Syntax

object.**ZOrder** = [setting]

| Value | Description                      |  |
|-------|----------------------------------|--|
| 0     | Send object (node or link) Front |  |
| 1     | Send object (node or link) Back  |  |

#### LastUserAction, property, example

```
' The following code allows to associate text to nodes and links
' as soon as those objects are created by the user with the mouse.
' You should copy this code and paste it into the MouseUp procedure of
' an AddFlow control.
Dim Action As Long, node as afNode, link as afLink
With AddFlow1
 Action = .LastUserAction()
  Select case Action
    Case afNodeCreation ' Node creation
     ' Display the node index
      Set node = .SelectedNode
     node.Text = Str(node.Index())
    Case afLinkCreation ' Link creation
     ' Display the link origin and destinations nodes index
      Set link = .SelectedLink
      link.Text = Str(link.Org.Index()) + "," + Str(link.Dst.Index())
  End Select
End With
```

### Repaint, property, example

```
' Make all nodes and links red.
Dim node as afNode, link as afLink
With AddFlow1
.Repaint = False ' Avoid any repaintings during process
' Nodes enumeration
For Each node In .Nodes
    node.DrawColor = RGB(255, 0, 0)
    ' For each node, perform a « leaving link » enumeration.
    For Each link In node.OutLinks
        link.DrawColor = RGB(255, 0, 0)
    Next
    Next
    .Repaint = True ' Cause a refresh
End With
```

#### Node and link creation example

```
' Create 2 nodes and link them.
Dim nodel as afNode, node2 as afNode
Dim link as afLink
' Define a default filling color for next created nodes and links
AddFlow1.DrawColor = RGB(0, 0, 0) ' Default Drawing color = Black
' Define a default shape for next created nodes
AddFlow1.Shape = afRectangle ' Default shape = rectangle
' Create a blue rectangular node and associate a text to this node
Set node1 = AddFlow1.Nodes.Add(100, 100, 500, 500)
node1.Text = "First node"
' Create a blue elliptic node and associate a text to this node
Set node2 = AddFlow1.Nodes.Add(2000, 1000, 800, 800)
node2.DrawColor = RGB(0, 0, 255)
node2.Shape = afEllipse
node2.Text = "Second node"
' Create a red link between node1 and node2
Set link = node1.OutLinks.Add(node2)
link.DrawColor = RGB(255, 0, 0)
```

First node

Second